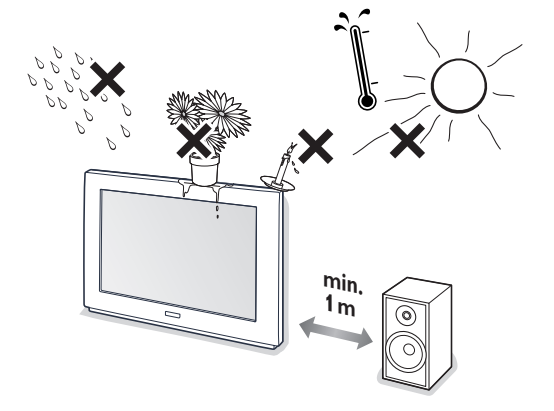

# **Instructions de déballage et de montage**

Pour les instructions de déballage, suivez les illustrations indiquées sur l'emballage (extérieur et intérieur). Pour les instructions de fixation au mur, suivez les illustrations  $\bigodot$  à  $\bigodot$  de la brochure en annexe.

Assurez-vous que le support de fixation murale est fixé correctement afin de satisfaire aux normes de sécurité. Le poids du moniteur (sans l'emballage) est d'environ 24 kg (32"), 30 kg (37") et 35,5 kg (42").

*Remarque: les supports sont des accessoires optionnels. Parlez-en à votre revendeur.*

Afin d'éviter tout danger, écartez toute flamme nue (bougies…) de l'appareil. Evitez également de le mettre directement en contact avec de la pluie ou de l'eau.Veillez à préserver l'équipement de tout égouttement ou de toute éclaboussure. Par ailleurs, ne placez pas d'objets contenant des liquides, tels que des vases, sur l'appareil.

### **Connectez votre récepteur électronique**

A cet effet, consultez le manuel d'instructions fourni en annexe avec votre récepteur.

### **Brancher votre ordinateur**

# **Au récepteur**

Reportez-vous aux illustrations représentées sur la face intérieure de la page de couverture de ce manuel

- & Raccordez une extrémité du câble VGA à la carte vidéo de votre ordinateur et l'autre extrémité au connecteur **VGA IN** sur le côté arrière du récepteur. Fixez les connecteurs à l'aide des vis prévues à cet effet sur les prises ellesmêmes.
- Si vous utilisez un ordinateur multi-médias, raccordez le câble audio aux sorties audio de votre ordinateur multi-médias et aux entrées **AUDIO VGA R** (à droite) et **L** (à gauche) de votre récepteur.

### **Directement au moniteur**

- $\Box$  Raccordez une extrémité du câble VGA  $\Box$  fourni à la carte vidéo de votre ordinateur et l'autre extrémité au connecteur **VGA 1** à l'arrière du moniteur. Fixez les connecteurs à l'aide des vis prévues à cet effet sur les prises ellesmêmes.
- Si vous utilisez un ordinateur multi-médias, raccordez le câble audio  $(2)$  aux sorties audio de votre ordinateur multi-médias et aux entrées **AUDIO VGA 1 R** (à droite) et **L** (à gauche) de votre moniteur

#### **Chaîne bouclée**

La possibilité de bouclage actif permet de réaliser une connexion en guirlande avec un second moniteur VGA.

- " Connectez l'extrémité d'un autre câble VGA au connecteur **VGA 2** sur le côté arrière du moniteur et l'autre extrémité au connecteur **VGA 1** d'un second moniteur VGA.
- Si vous utilisez un ordinateur multi-médias, vous devez également raccorder les câbles audio sur les sorties **AUDIO L** et **R** du moniteur et sur les entrées **AUDIO L** et **R** du second moniteur VGA.
	- *Remarque: la sortie RC OUT à côté du connecteur VGA 2 permet de transmettre en chaîne les signaux de la télécommande aux autres équipements. Cette sortie ne peut être utilisée pour établir une connexion en chaîne avec un deuxième moniteur.*

### **Serial I/O port RS232**

Le connecteur RS232 peut seulement être utilisé avec le moniteur en mode autonome. Ce connecteur vous permet de commander le moniteur en passant par votre PC (en remplacement de la télécommande).

*Remarque: ce connecteur peut également être utilisé comme outil de service des concessionnaires.*

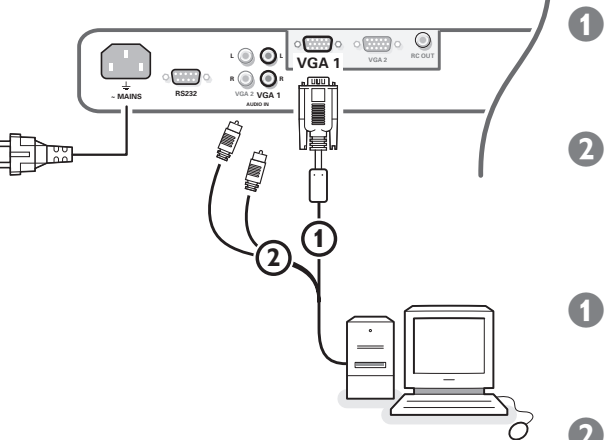

# **Modes d'affichage d'ordinateur**

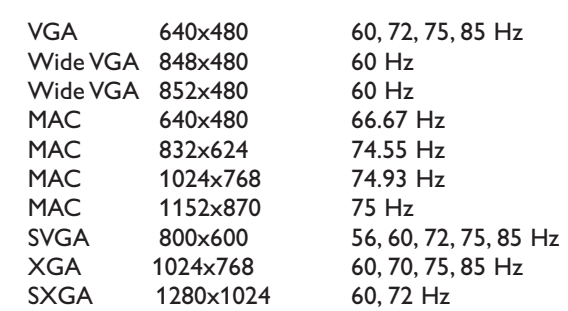

Lorsqu'un ordinateur VGA est branché, la sélection est faite automatiquement.

Un message s'affiche si le moniteur ne supporte pas l'un des modes VGA mentionnés ci-dessus.

Sélectionnez un mode d'affichage correct dans votre ordinateur.

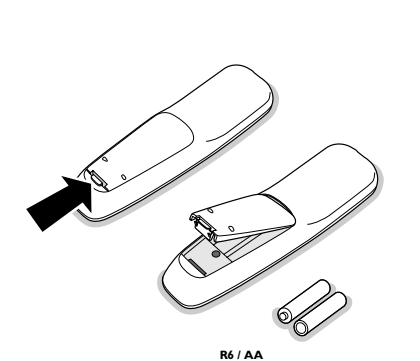

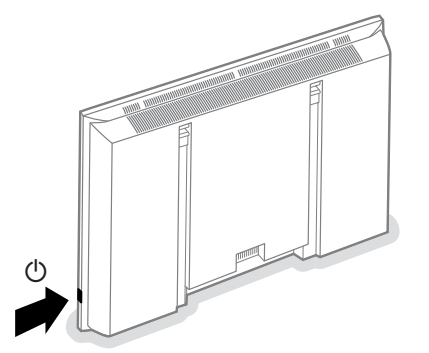

# **Utilisation**

- & **Insérez la fiche secteur** fournie avec l'appareil, dans la prise secteur à l'arrière du moniteur et dans la prise murale. *Pour des raisons de sécurité, veuillez n'utiliser que le cordon d'alimentation spécial fourni, lequel doit être inséré dans une prise mise à la terre.*
- **2 Télécommande:** Enlevez le couvercle du compartiment à piles. Mettez les deux piles fournies (Type R6AA-1.5V).

*Même si les piles livrées avec la télécommande ne contiennent pas de métaux lourds tels que le mercure ou le cadmium, la législation de certains pays peut cependant interdire la dépose de piles usagées dans les déchets ménagers. Informez-vous pour connaître les dispositions en vigueur dans votre pays.*

- Assurez-vous que votre récepteur électronique et/ou votre ordinateur sont allumés et qu'ils sont réglés sur le mode d'affichage correct.
- <sup>4</sup> Mise en service du moniteur : Appuyez sur le bouton marche/arrêt (<sup>1</sup>) situé sur le côté droit du moniteur.

Un voyant vert s'allume et l'écran s'éclaire.

Lorsque le moniteur ne capte pas de signal VGA supporté et n'est pas connecté à un récepteur, l'écran se met en position de veille et l'indicateur rouge s'allume.

Lorsque vous allumez votre moniteur **pour la première fois** et qu'il n'est pas connecté à un récepteur électronique, le menu Langage apparaît automatiquement à l'écran. L'explication apparaît successivement dans les différentes langues. Suivez les instructions à l'écran afin de sélectionner la langue appropriée ou rendez-vous dans le menu Configuration, puis dans la section Langage, p. 5.

# **Use of the remote control Utilisation de la télécommande**

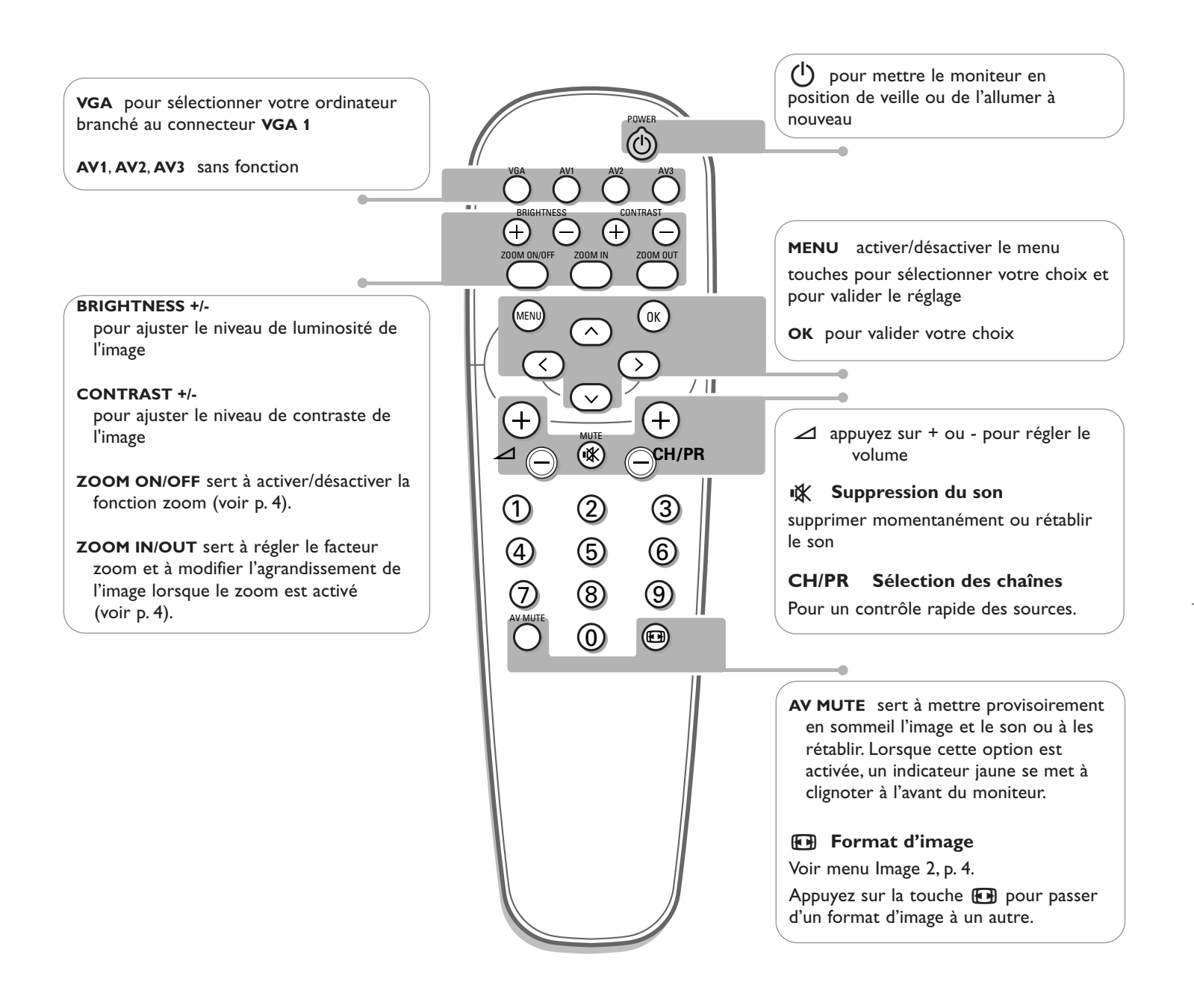

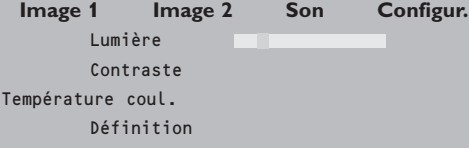

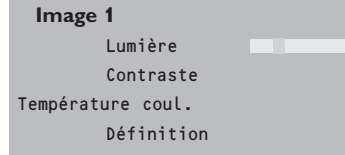

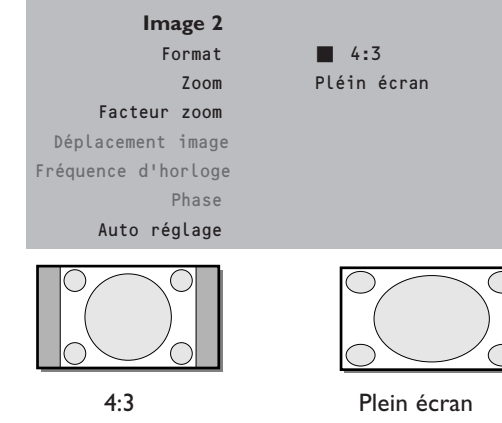

# **Utilisation des menus et du système menu**

- & Appuyez sur la touche **MENU** de la télécommande pour appeler à l'écran les différents articles du menu.
- A l'aide du curseur gauche/droite, déplacez le curseur horizontalement dans les articles du menu.
- <sup>8</sup> Utilisez le curseur de direction bas pour accéder au menu. Pour procéder à un réglage à l'aide d'une case de défilement, déplacez cette dernière à l'aide du curseur gauche/droite.

Pour accéder à une liste d'options, déplacez le curseur droite, puis utilisez le curseur monter/descendre pour sélectionner une option. Pour quitter la liste d'options, appuyez sur le curseur gauche.

' Appuyez à nouveau sur la touche **MENU** pour faire disparaître le menu.

*Remarque: tous les éléments de menu n'apparaissent pas toujours à l'écran. Appuyez sur le curseur bas pour les faire tous apparaître.*

Les éléments de menu n'apparaissent à l'écran avec des icônes supplémentaires *que lorsque la langue US English a été sélectionnée (voir p. 5, menu Configuration, puis Langage).*

# **Utilisation**

Appuyez sur la touche **MENU** de la télécommande pour faire apparaître le menu principal.

# **Menu Image 1**

#### **Lumière**

Cette fonction vous permet d'ajuster le niveau de luminosité de l'image.

#### **Contraste**

Cette fonction vous permet d'ajuster le niveau de contraste de l'image.

#### **Température couleur**

Cette commande permet de sélectionner la température de couleurs de l'image. Pour opérer une sélection, utilisez le curseur haut/bas. Puis, à l'aide du curseur gauche, retournez dans le menu Image 1.

### **Définition**

Cette fonction vous permet d'ajuster la définition des bords de l'image.

### **Menu Image 2**

Dans ce menu, vous pouvez modifier diverses propriétés relatives à l'image à l'écran : format, zoom, dimension, etc.

#### **Format**

Pour que les images apparaissent à l'écran au format 4:3 traditionnel, sélectionnez **Format** : une liste des formats d'image **disponibles** apparaît à l'écran.

A l'aide du curseur haut/bas, sélectionnez un autre format d'image : 4:3 ou Plein écran.

### **Zoom**

Sélectionnez **Zoom Marche** pour activer la fonction zoom.

Vous pouvez également activer la fonction zoom à l'aide de la touche **ZOOM ON/OFF** de la télécommande.

A l'aide du curseur gauche/droite et haut/bas, sélectionnez la partie de l'écran sur laquelle vous souhaitez effectuer un zoom.

# **Facteur zoom**

Sélectionnez **Facteur zoom** et, au moyen du curseur gauche/droite, réglez le facteur zoom et modifiez l'agrandissement de l'image.

Si le zoom n'est pas activé (Zoom Arrêt), le fait de modifier le facteur zoom d'agrandissement n'aura aucun effet sur l'image à l'écran.

<sup>4</sup> **Utilisation des menus**

**Image 2** Format  $\blacksquare$  4:3 Facteur zoom Déplacement image Fréquence d'horloge Phase Auto réglage

Zoom Plein écran

**Fréquence d'horloge** 

Cette commande permet, si nécessaire, de régler les valeurs de la fréquence d'horloge afin de faire apparaître à l'écran du texte – principalement – dans une définition générale optimale.

Pour procéder au réglage, utilisez le curseur gauche/droite.

### **Déplacement image**

Cette commande permet, si nécessaire, de déplacer l'image horizontalement ou verticalement.

Pour procéder au réglage, utilisez le curseur gauche/droite.

**2** Appuyez sur la touche OK lorsque vous avez terminé.

### **Phase**

Cette commande permet, si nécessaire, de régler la phase des pixels de l'image afin d'éviter les interférences.

Pour procéder au réglage, utilisez le curseur gauche/droite.

#### **Auto réglage**

Cette fonction vous permet de régler automatiquement le déplacement d'image, la fréquence d'horloge et la phase en mode VGA. Appuyez sur **OK** pour activer cette fonction.

# **Menu Son**

### **Volume**

Cette commande vous permet de régler le volume.

#### **Graves**

La fonction Graves atténue ou amplifie la réponse basse fréquence du son des haut-parleurs.

### **Aigus**

La fonction Aigus atténue ou amplifie la réponse haute fréquence du son des haut-parleurs.

# **Mode Son**

Cette commande permet de passer du son mono au son stéréo.

*Remarque: Les modes Graves, Aigus et Son ne sont pas disponibles lorsqu'un récepteur électronique est connecté au moniteur et qu'une source VGA est sélectionnée.*

# **Menu Configuration**

### **Langage**

- & Utilisez le curseur de direction bas pour sélectionner **Langage**.
	- A l'aide du curseur droite, entrez dans la liste des langues pouvant être sélectionnées.
- 8 Le curseur haut/bas vous permet de parcourir la liste et de faire apparaître d'autres langues qui ne sont pas à l'écran pour l'instant.

**Configur.** Langage US English English Nederlands Deutsch Français Español ...

**Son** Volume Graves Aigus Mode Son

# **Conseils**

### **Température ambiante**

Ne suspendez pas le moniteur au-dessus d'une source de chauffage central ou d'un autre type de chauffage.

#### **Entretien de l'écran**

Nettoyez l'écran plat en verre antireflet au moyen d'un chiffon doux légèrement humide. N'utilisez pas de solvants abrasifs, car ceux-ci peuvent abîmer la surface en verre de l'écran.

### **Caractéristiques de Plasma Display**

**Attention**: une source vidéo (telle qu'un jeu vidéo, un DVD ou une chaîne TV d'informations…) produisant un tracé constant et immobile à l'écran peut endommager ce dernier. Lorsque votre téléviseur à écran plat est utilisé continuellement en combinaison avec une source de ce type, le tracé de la partie immobile du jeu (DVD, etc.) peut laisser une image en permanence sur l'écran. Lorsque vous ne l'utilisez pas, mettez la source vidéo sur **OFF**.

Alternez régulièrement l'utilisation de ces sources vidéo avec celle d'une source télévisée normale.

Lorsque vous passez à une autre image après avoir affiché la même image immobile pendant une longue durée (plusieurs heures), il se peut que des parties de l'image précédente restent à l'écran en raison d'un certain effet de mémoire. Cette image fantôme disparaîtra après quelques instants. Pour éviter cet effet, il est conseillé de changer régulièrement le programme de télévision ou s'il s'agit d'un ordinateur personnel, vous pouvez utiliser un protecteur d'écran sur l'ordinateur.

Pour éviter cet effet et afin de prolonger la durée de fonctionnement de votre écran, Philips a incorporé un léger décalage automatique qui est activé toutes les 15 minutes.

Très rarement et après une période prolongée d'inactivité (environ 1 an), il se peut que l'écran présente quelques défauts au niveau des couleurs. Cela est relativement normal pour des écrans à plasma et ces effets disparaîtront après que l'installation aura fonctionné pendant quelques instants.

Un écran plasma est constitué d'un grand nombre de pixels de couleur. Selon les standards industriels, un nombre très limité de pixels peut être défectueux (0,001%), même quand il s'agit d'un nouvel appareil.Il n'y a toutefois aucune raison de

douter de la qualité de l'appareil. La technologie de l'écran a plasma fonctionne avec des gaz nobles qui sont sous l'influence de la pression barométrique. L'appareil fonctionne correctement jusqu'à une altitude de 2000 m (pression atmosphérique supérieure ou égale à 800 hPa). Lorsqu'on utilise l'appareil à une altitude supérieure (pression atmosphérique plus basse), l'image devient instable et la performance image se dégrade. l'écran plasma peut également produire dans ce cas un ronflement. Lorsque l'appareil est ramené en dessous de 2000 m, tous les symptômes disparaissent et le TV fonctionne à nouveau correctement. Le transport n'a aucune influence négative sur le fonctionnement de l'appareil.

#### **Contrôle des périphériques**

Les signaux infrarouges de l'écran peuvent perturber la sensibilité de réception d'autres périphériques. Que faire ? Remplacez les piles de la télécommande ou changez la position de vos autres appareils. Par ex. éloignez tout casque audio dans un rayon de 1,5 m.

### **Image VGA pas stable ou pas synchronisée**

Vérifiez si vous avez sélectionné le mode VGA correct dans votre ordinateur.

### **Absence d'image ou de son**

Les câbles fournis avec l'appareil sont-ils bien raccordés? (Le câble du courant au moniteur, les câbles VGA, les câbles audio,...)

Avez-vous allumé votre ordinateur ou votre récepteur ?

Vous voyez un écran noir et un indicateur vert sur la face avant de votre moniteur ? Cela veut dire que le moniteur ne supporte pas le mode d'affichage sélectionné. Réglez votre source VGA sur un mode correct.

### **Télécommande**

Si votre moniteur ne réagit plus aux commendes, il est possible que les piles soient usées.

#### **Toujours pas de résultat:**

Mettez votre moniteur hors service. Remettez-le en service. **N'essayes jamais de réparer vousmême une panne de moniteur.** Consultez votre revendeur ou un technicien.

#### **Transport**

Conservez l'emballage original du moniteur au cas où vous devriez le transporter.

### **Que faire lorsque votre téléviseur est usagé ?**

Votre nouveau téléviseur contient des parties et matériaux recyclables et réutilisables. Des entreprises spécialisées démontent les téléviseurs arrivés en fin de cycle de vie pour récupérer les parties et matériaux réutilisables de manière à réduire au minimum les déchets. Informezvous sur les dispositions de votre pays concernant les vieux téléviseurs.

#### **Que faire avec les piles usagées**

Même si les piles livrées avec la télécommande ne contiennent pas de métaux lourds tels que le mercure ou le cadmium, la législation de certains pays peut cependant interdire la dépose de piles usagées dans les déchets ménagers. Informez-vous pour connaître les dispositions en vigueur dans votre pays.

### **Divers**

- . Température ambiante:  $+ 5 \sim + 40^{\circ}$ C
- . Altitude maximale d'utilisation de l'appareil: 2000 m
- (pression atmosphérique min.: 800 hPa) . Alimentation: voltage auto de 110V à
- 240V 50Hz/60Hz
- . Consommation:
- environ 170 W (32"), 365W (42")
- . Consommation en veille: < 2 W
- . Poids (sans l'emballage)
- Ecran: 24 kg (32"), 30 kg (37"), 35,5 kg (42")
- . Dimensions (lxhxp):
- Ecran:  $96.4 \times 51.2 \times 8.9$  cm (32")  $106 \times 58 \times 9$  cm (37")
	- $121 \times 66 \times 9$  cm  $(42")$
- . Support de fixation murale inclus